# GenoType<sup>®</sup> (Hain Lifescience)

Adapted from notice for use http://hain-lifescience.de

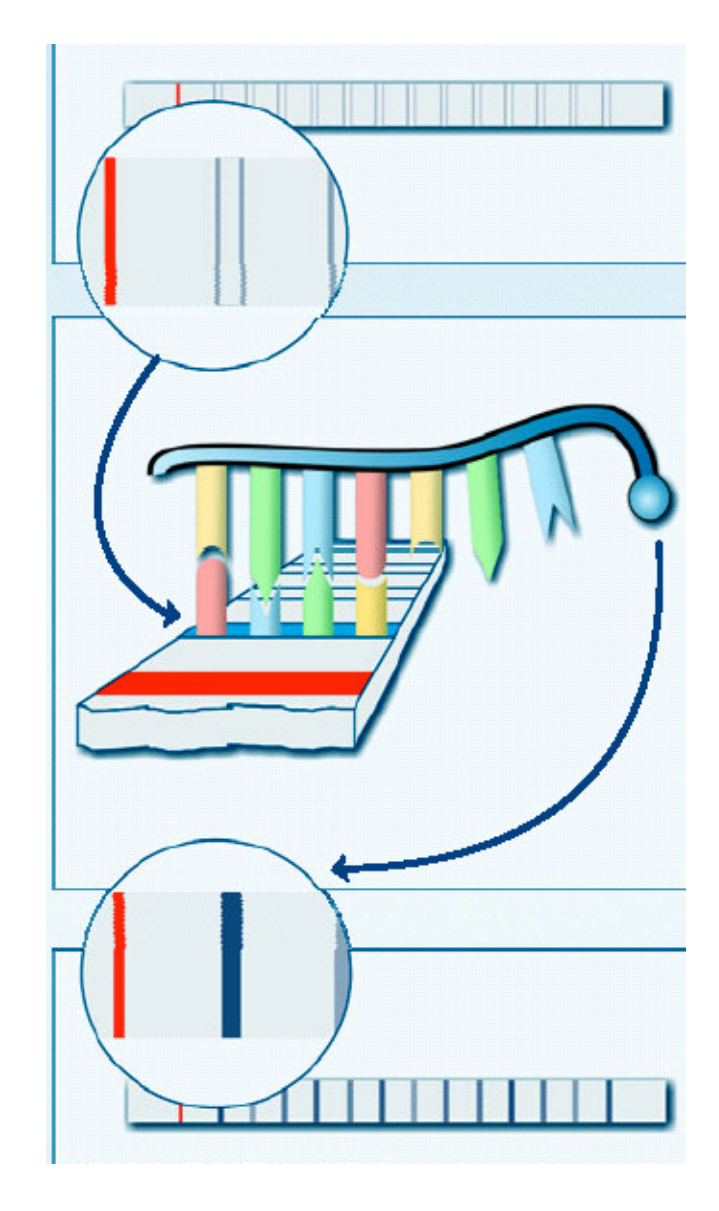

#### *Principle*

GenoType® is a Line Probe Assay for identification of the *M. tuberculosis* complex from pulmonary clinical specimens or cultivated samples and its resistance to Rifampicin and/or Isoniazid (GenoType® MTBDR*plus* kit) and Fluoroquinolones and Aminoglycosides/Cyclic Peptides (GenoType® MTBDR*sl* ver 2.0 kit)(1). The whole procedure includes DNA extraction (GenoLyse kit is provided) from pulmonary smear positive or negative clinical specimens or cultivated samples, a multiplex amplification with biotinylated primers (the Taq DNA polymerase is provided) and reverse hybridization.

GenoType® MTBC is another kit available to identify species within the *M. tuberculosis* complex and kits CM or AS to identify non-tuberculosis mycobacteria.

## **1. DNA Preparation**

The DNA sample should be prepared in a separated area « grey room » (see « Amplification set-up »).

### 1. Material

- **-** 1.5 mL screw cap tube
- **-** 1000µl, 200 µl, 100µl, 20µl and 2 µl pipettes
- **-** Disposable sterile pipette tips with filter
- **-** 1µl disposable sterile loops (for solid medium culture)
- **-** Container for infectious clinical waste
- **-** Dry bath
- **-** Micro-centrifuge with aerosol tight rotor
- **-** GenoLyse kit **(REF** 12 tests No. 51612, 96 tests No. 51610)
- **-** GenoType® MTBDR*plus* kit (REF 12 tests No. 304A, 96 tests No. 30496A)
- **-** GenoType® MTBDR*sl* kit VER 2.0 (REF 12 tests No. 317A, 96 tests No. 31796A)

## 2. DNA extraction

#### *a) When using patient specimens*

- **-** Transfer 500µl of decontaminated sample material into a labeled 1.5 ml screw cap tube
- **-** Centrifuge for 15 min at 10,000xg in a standard tabletop centrifuge with aerosol tight rotor.
- **-** Discard supernatant and re-suspend pellet in 100µl Lysis Buffer (A-LYS) by vortexing

#### *b) When using bacteria grown in liquid media,*

**-** Transfer 1 mL of liquid medium into a labeled 1.5 ml screw cap tube

- **-** Centrifuge for 15 min at 10000xg in a standard tabletop centrifuge with aerosol tight rotor.
- **-** Discard supernatant and resuspend pellet in 100µl Lysis Buffer (A-LYS) by vortexing

*c) When using bacteria grown on solid medium,*

- **-** Collect bacteria with an inoculation loop and suspend in 100 µl of Lysis Buffer (A-LYS)
- **-** Vortex
- 1) Incubate sample for 5 min at 95°C in a water or dry bath
- 2) Briefly spin down
- 3) Add 100µl Neutralization Buffer (A-NB) and vortex sample for 5 sec.
- 4) Spin down for 5 min at full speed in a tabletop centrifuge with aerosol tight rotor
- 5) Directly use 5µl of the supernatant for PCR. In case the DNA solution is to be stored for an extended period of time, transfer supernatant to a new tube

## **2. Amplification**

Carefully read the procedure « Amplification set up » and rigorously follow it to avoid contaminations

#### 1. Mix preparation

Prepare the amplification mix (45µl) in a DNA-free « white » room.

• MTBDR*plus* version 2.0 :

Amplification Mix A (AM-A) (150µl) store at +4°C

Amplification Mix B (AM-B) (530µl) store at **-**20°C

- In each tube :
	- **-** 10µl Amplification Mix A (AM-A)
	- **-** +35µl Amplification Mix B (AM-B)
	- **-** Mix well

## 2. Addition of DNA

The DNA sample should be added in a separated area « grey room ».

- Add 5µl DNA solution
- Briefly spin down

## 3. Amplification profile

Clinical specimens

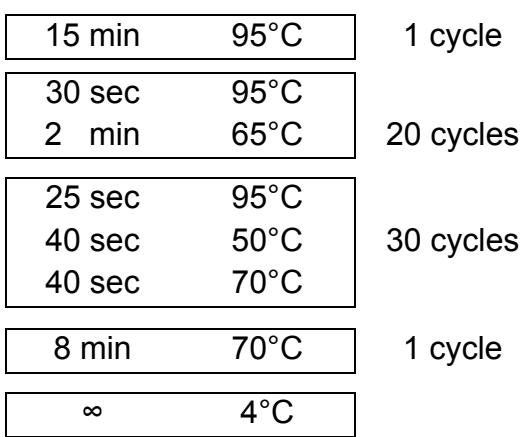

Cultivated samples

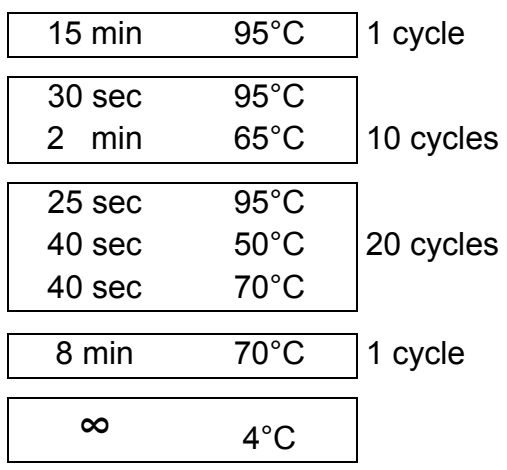

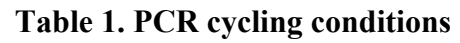

Amplification products can be stored at +4°C to -20°C

## **3. Optional electrophoresis**

- For checking the amplification reaction, 5µl of each sample may be directly applied to a 2% agarose gel without the addition of loading buffer.
- Respective sizes of amplification products MTBDR*plus* kit (Table 2).

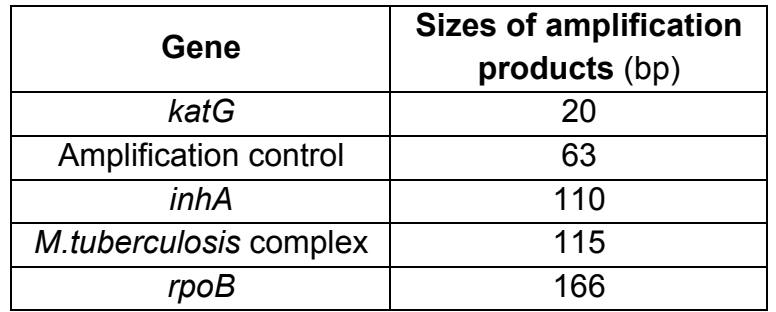

**Table 2. Size of amplification products (MTBDR***plus***)**

## **4. Hybridization**

**Hybridization** should be conducted in a separated area « black room ».

It includes the following steps: chemical denaturation of the amplification products, hybridization of the single-stranded, biotin-labeled amplicons to membranebound probes, stringent washing, addition of a streptavidin/alkaline phosphatase (AP) conjugate and an AP mediated staining reaction. A template ensures the easy and fast interpretation of the banding pattern obtained.

## 1. Material

- **-** 1.5 mL screw cap tube
- **-** 1000µl, 200 µl, 100µl and 20µl pipettes
- **-** Disposable sterile pipette tips with filter
- **-** Sterile distilled water
- **-** Pencil
- **-** Gloves
- **-** Absorbent paper
- **-** Tweezer
- **-** transparent adhesive tape
- **-** Oven or waterbath at 37-45 °C
- **-** Shaking platform/TwinCubator®
- **-** MTBDR*plus* kit

## 2. Preparation

- **-** Pre-warm shaking water bath/TwinCubator®/GT-Blot 48 to 45 °C; the maximum tolerated deviation from the target temperature is  $+/-1$  °C.
- **-** Pre-warm solutions HYB and STR to 37-45 °C before use. The reagents must be free from precipitates (note, however, that solution CON-D is opaque). Mix if necessary.
- **-** Warm the remaining reagents with the exception of CON-C and SUB-C to room temperature.
- **-** Using a suitable tube, dilute Conjugate Concentrate (CON-C, orange) and Substrate Concentrate (SUB-C, yellow) 1:100 with the respective buffer (CON-C with CON-D, SUB-C with SUB-D) in the amounts needed. Mix well and bring to room temperature. For each strip, add 10µl concentrate to 1 ml of the respective buffer.
- **-** Dilute CON-C before each use. Diluted SUB-C is stable for 4 weeks if stored at room temperature and protected from light.

## 3. Hybridization protocol for TwinCubator

1) Dispense 20ul of Denaturation Solution (DEN, blue) in a corner of each of the wells used.

2) Add to the solution 20ul of amplified sample, pipette up and down to mix well and incubate at room temperature for 5

min. Meanwhile, take strips out of the tube using tweezers and mark them with a pencil underneath the colored marker. Always wear gloves when handling strips.

3) Carefully add to each well 1ml of pre-warmed **Hybridization Buffer (HYB**, green). Gently shake the tray until the solution has a homogenous color. Take care not to spill solution into the neighboring wells

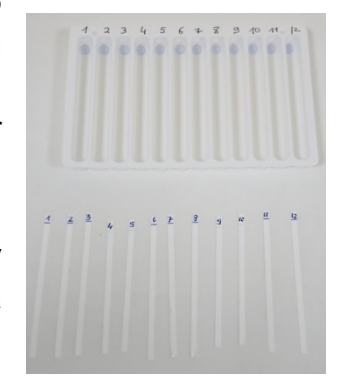

- 4) Place a strip in each well. The strips must be completely covered by the solution and the coated side (identifiable by the colored marker near the lower end) must face upward. Using tweezers, turn over strips that might have turned when immersed in the solution. Carefully clean tweezers after each use to avoid contamination. This also applies to all following steps
- 5) Place tray in shaking water bath/TwinCubator® and incubate for **30 min at 45 °C.** Adjust the shaking frequency of the water bath to achieve a constant and thorough mixing of the solution. To allow adequate heat transfer, the tray must be dipped into the water to at least 1/3 of its height.
- 6) Completely aspirate Hybridization Buffer
- 7) Add 1 ml of **Stringent Wash Solution (STR**, red) to each strip and incubate for 15 min at 45 °C in shaking water bath/TwinCubator®
- 8) Work at room temperature from this step forward. Completely remove Stringent Wash Solution. Pour out Wash Solution in a waste container and remove all remaining fluid. This also applies to all other wash steps.
- 9) Wash each strip once with 1 ml of Rinse Solution (RIN) for 1 minute on shaking platform/TwinCubator® (pour out RIN after incubation).
- 10)Add **1ml of diluted Conjugate** (see above) to each strip and incubate for **30 min** on shaking platform/TwinCubator®.
- 11)Remove solution by turning the tray upside down and gently striking it on an absorbent paper and wash each strip twice for 1 minute with 1ml of Rinse Solution (RIN) and once for 1 minute with approx. 1ml of distilled water (e. g. use wash bottle) on shaking platform/TwinCubator® (pour out solution each time). Make sure to remove any trace of water after the last wash.
- 12)Add **1ml of diluted substrate** (see above) to each strip and incubate protected from light without shaking. Depending on the test conditions (e. g. room temperature), the substrate incubation time can vary between 3 and 20 minutes. Extended substrate incubation times can

lead to increased background staining and might impair interpretation of the results.

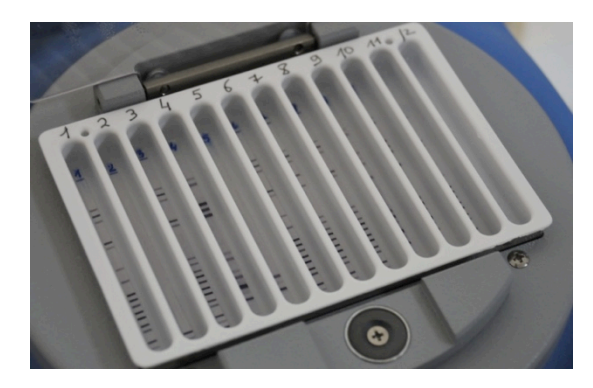

- 13)Stop reaction by briefly rinsing twice with distilled water.
- 14)Using tweezers, remove strips from the tray and dry them between two layers of absorbent paper.
- 15)Paste strips on the results' paper
- 16)Store in a place protected from light

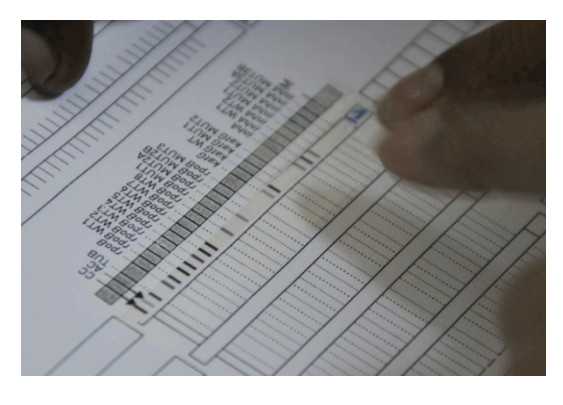

## 4. Hybridization protocol for GT-Blot 48

During the test procedure, the command<Press Start> will appear on the display several times. In order to get to the next step in the menu, press the Start button.

After turning on the instrument (switch is located at the left rear panel)<Press Start>will appear on the display. Subsequently, the name of the program used last time and the corresponding assay number will be displayed.

- 1) Select the desired program by using the cursor buttons, by pressing the Start button the program will be activated.
- 2) The information of the corresponding editing software<Assay Edtr. V2.1H> will be displayed. Press Start to continue sequence.
- 3) The reagents needed for hybridization can be transferred to the containers supplied with the instrument. When using large scale kits(96) from Hain Lifescience, the containers supplied with the instrument should be used for Rinse Solution (RIN) and water ( $H<sub>2</sub>O$ ). For the other reagents, the original reagent

containers may be taken. When using other bottles it is necessary to ensure that they cannot topple down.

- 4) Prior to starting hybridization, make sure that Hybridization Buffer(HYB) and Stringent Wash Solution (STR) are free from precipitates. If necessary, prewarm solutions to 37-45℃ in a water bath or heating cabinet for a short period of time and mix to dissolve solution totally. To avoid precipitation, both solutions can be stored in closed bottles at room temperature for up to 5days.
- 5) Dilute Conjugate Concentrate(CON-C) and Substrate Concentrate(SUB-C) with Conjugate Buffer(CON-D) or Substrate Buffer(SUB-D) according to the instructions for use of the test kit. Determine volume of the solutions with respect to the number of samples and the program used (see table below). Depending on the number or samples, ass volume for 6(when testing up to 20samples) or 10(when testing up to 48 samples) additional samples as system dead volume.
- 6) If more than 36 samples are hybridized, the required volume (including dead volume) exceeds the content of a Rinse bottle of a large scale kit. Therefore, a large container has to be used.
- 7) According to the table below, place tubes(attached to colored bottle caps for the various channels) into the respective solutions. Apart from Rinse Solution and water, the color of the reagent is consistent with the color of the bottle cap connected to the respective tube and pump. The channels or pumps are numbered from left to right. The pump at the very left side is the aspirating pump.

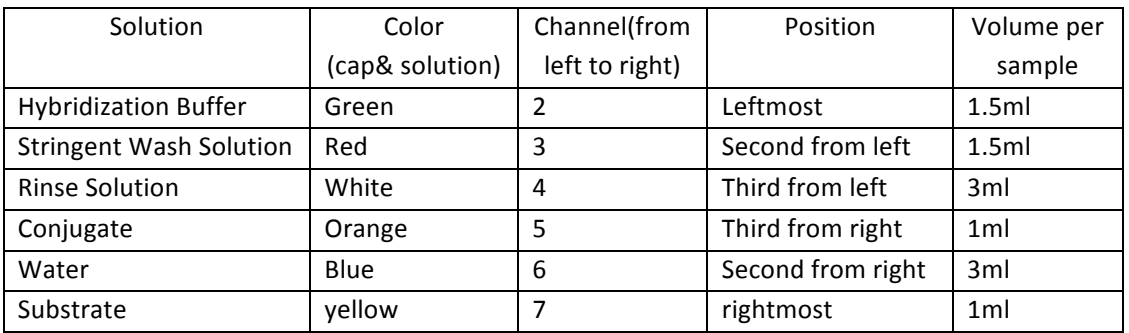

Assignment of tubes to solutions for all tests from Hain Lifescience:

- 8) Check waste tubes. All 3tubes must hang in a container for collecting waste(not supplied). The waste container should be placed beneath the instrument in order to allow liquid waste to flow off. Make sure that the instrument is not placed on one of the waste tubes.
- 9) Prepare the tray. The tray has two rows of wells of which only one row can be used in each run. For each sample, dispense  $20 \mu$  I Denaturation Solution (observe test kit instructions) in the back row of wells starting from the left side. Add 20  $\mu$  I amplicon to each well, mix by pipetting up and down and incubate for five minutes. It is recommended to use the supplied pipetting template.

10)In order to fix the tray in the instrument, carefully place it partly on the tray carrier

with the used wells oriented to the back of the instrument. Lift up the temperature sensor and let the tray completely glide into the correct position. Carefully depress the tray at the corners to ensure the correct position. Close the clamp reaching over the front row of wells and close the screws on each side. If using metal trays (older model), fasten the three tray clamps at the bottom of tray.

- 11)The instrument will now ask for the number of wells containing a sample. Use the cursor buttons for counting up or down. Due to the duplex aspirating and dispensing tubes only even numbers will be accepted. Continue sequence by pressing the Start button three times in succession to answer the appearing commands<Position Sensor>,<Begin Assay>, and <Please close lid>. Close the lid.
- 12)A running program can be interrupted at any time by pressing the Quit button below the display. In order to stop an incubation step untimely, press the key with the arrow showing to the right for longer than 1 second.
- 13)After addition of hybridization Buffer by the instrument, the command< Add amplicon> pops up on the display. Since the amplicons have already been added before, add the labled strips to the respective wells. The strips must be completely covered by the solution and the coated side (identifiable by the marker line near the lower end) must face upwards.
- 14)The empty wells will be filled automatically with water from pump 6 at the beginning of the heated incubation steps (hybridization and stringent wash incubation). Add  $5 \mu$  of Hybridization Buffer to the well of the sensor in order to reduce the surface tension of water and ensure that sensor is in contact with reagent. Otherwise an error message might occur(<Heater Error>).
- 15)Press Start to continue sequence. The tray heater starts warning up now.
- 16)<Attaining Temperature, Please wait> appears on the display. 1℃beneath the target temperature (displayed on the Watlow Controller on the left front side of the instrument) the incubation time of hybridization starts counting down. <Hybridization 30> pops up on the display. The following test procedure is carried out automatically.
- 17)During the whole test procedure the present action, the current reagent, and the remaining time will be shown on the display:<Priming reagent [name of solution]>, <Aspirate/ Dispense>; <Reagent Save, Please wait>; <Reagent (incubation time [min])>. The substrate incubation time differs between the various programs(e.g., "Myco Direct V3" 3min, "GenoType" 6 min).
- 18)At the end of the program< Aspirate tray?> is displayed. By pressing the Start button the remaining water will be aspirated. Subsequently, <Remove Sensor> will pop up in the display and is acknowledged by pressing the Start button. Remove tray with the developed strips.

It is crucial that the strips face upward during the Substrate incubation.

Please close the reagent containers tightly after usage.

Improper pump priming of reagent tubes causes bad hybridization results of the samples in the first two wells due to lack of reagent. If this problem occurs several times, increase pump priming time (duration of filling the respective tube) in the assay editor and upload the revised program version to the instrument ( see operator's manual).

## **5.Evaluation and interpretation of results**

#### 1. Procedure

An evaluation sheet is provided with the kit. When using this evaluation sheet, paste the developed strips in the designated fields by aligning the bands CC and AC with the respective lines on the sheet. For technical reasons, the distances between single probes on the strips may vary slightly. For an accurate evaluation therefore please use the provided template and align it – separately for each of the three loci – with the respective Locus Control band. Determine the resistance status and note down in the respective column. As a help for interpretation, evaluation examples are given in the subsequent chapter. Not all bands of a strip have to show the same signal strength.

## 2. Quality Control

In order to control that the test goes smoothly and that reagents are performing well, each strip has 4 control zones:

- **Conjugate Control (CC)** A line must develop in this zone, documenting the efficiency of conjugate binding and substrate reaction.
- **Amplification Control (AC)** When the test is performed correctly, a control amplicon will bind to the Amplification Control zone. If this band is developed, mistakes during extraction and amplification setup and the carry-over of amplification inhibitors can be excluded. In case of a positive test result, the signal of the Amplification Control zone can be weak or even vanish totally. This might be due to competition of the single reactions during amplification. In this case, however, the amplification reaction was performed correctly and the test does not have to be repeated. A missing AC band in case of a negative test result indicates mistakes during amplification set-up, or carry-over of amplification inhibitors. In this case, the test is not valid and the respective sample has to be repeated.
- *M. tuberculosis* **complex (TUB)** This zone hybridizes, as known, with amplicons generated from all members of the *M. tuberculosis* complex. If the

TUB zone is negative, the tested bacterium does not belong to the *M. tuberculosis* complex and cannot be evaluated by this test system.

• **Locus Controls (***rpoB, katG***,** and *inhA* (MTBDR*plus*) **gyrA, gyrB, rrs** and **eis** (MTBDR*sl*).**)** The Locus Control zones detect a gene region specific for the respective locus and must always stain positive when the TUB zone has documented the presence of a M*. tuberculosis* strain. If neither the Locus Control probe nor the Wild type or Mutation probes of one of the genes examined are developed, the test cannot be evaluated. The signals of the Locus Control bands may be weak

## 3. Interpretation of the signals

### *a) Wild and mutated probes*

Each studied gene is covered by Wild Type probes (WT) and Mutated probes (MUT) containing the mutations associated with the resistance to the antibiotic.

Only those bands whose intensities are about as strong as or stronger than that of the Amplification Control zone (AC) are to be considered.

Not all bands of a strip have to show the same signal strength.

- **Wild type probe:** The wild type probes comprise the most important resistance areas of the respective genes. When all wild type probes of a gene stain positive, there is no detectable mutation within the examined regions. This result suggests a sensitivity of the strain tested to the antibiotic. In case of a mutation, the respective amplicon cannot bind to the corresponding wild type probe resulting in the absence of the wild type probe signal. The absence of a signal for at least one of the wild type probes hence indicates a mutation in the gene suggesting resistance of the tested strain to the respective antibiotics. Each pattern deviating from the wild type pattern indicates a resistance of the tested strain.
- **Mutation probes** The mutation probes detect some of the most common resistance-mediating mutations. Each pattern deviating from the wild type pattern indicates a resistance of the tested strain.

#### *b) MTBDRplus genes*

GenoType® MTBDR*plus* is a Line Probe Assay for identification of the *M. tuberculosis* complex and its resistance to Rifampicin and/or Isoniazid (*rpoB(2, 3), katG*(4) and *inhA* (5)genes).

#### *rpoB*

*rpoB* gene is examined for detection of resistance to rifamipicine. The wild probe comprises the most important resistance region of the *rpoB* gene. Four mutation probes detect some of the most common *rpoB* resistance-mediating mutations. Compared to the other probes, positive signals of the *rpoB* MUT2A and MUT2B mutation probes may show a lower signal strength.

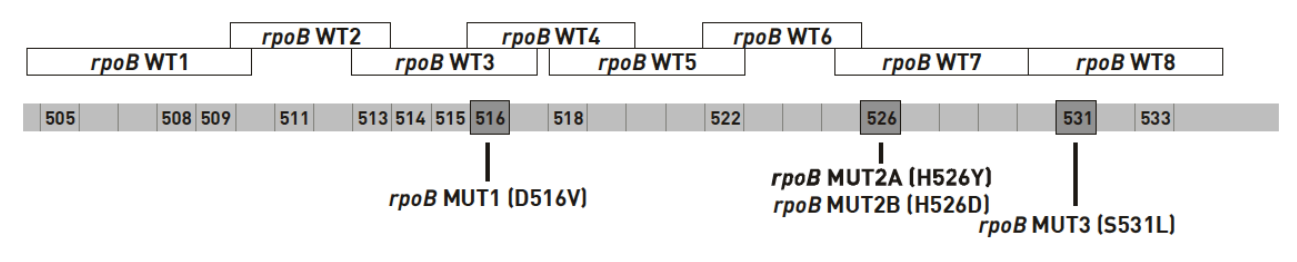

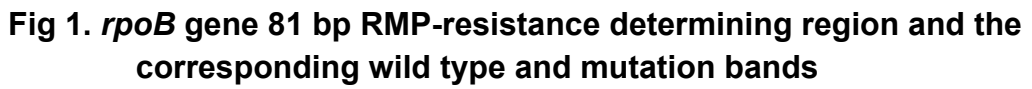

#### *katG*

*katG* gene is examined for detection of high level resistance to isoniazid. Each pattern deviating from the wild type pattern (see evaluation example 2, 4 and 5) indicates high level resistance to INH of the tested strain.

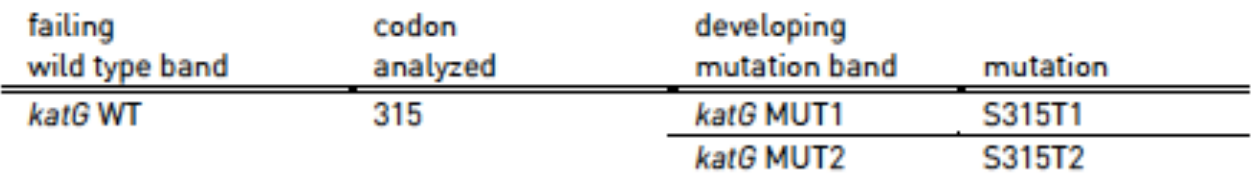

#### **Table 3. Mutations in the** *katG* **gene and the corresponding wild type and mutation bands**

#### *inhA*

*inhA* gene is examined for detection of low level resistance to isoniazid. Each pattern deviating from the wild type pattern (see evaluation example 3) indicates low level resistance to INH of the tested strain.

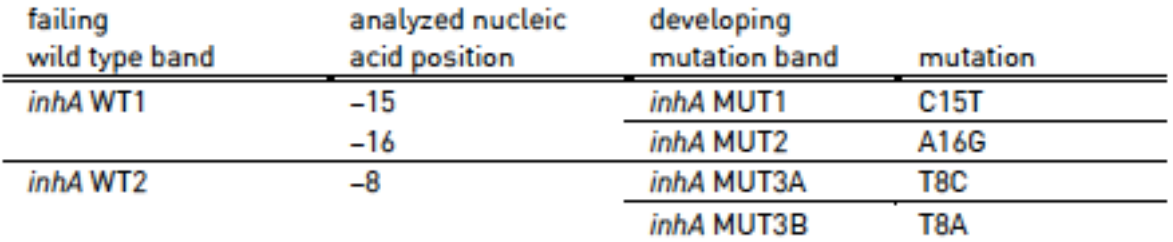

**Table 4. Mutations in the** *inhA* **promoter region and the corresponding wild type and mutation bands**

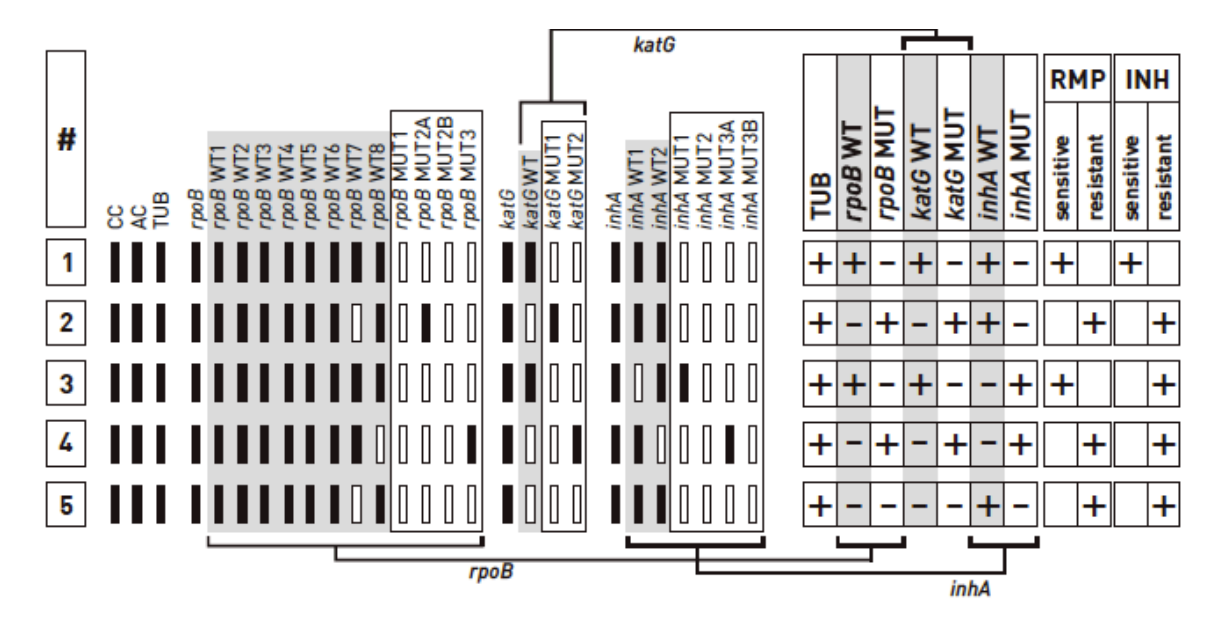

**Figure 3 : Examples for banding patterns and their evaluation with respect to RMP and/or INH resistance**

If all wild type bands of a gene display a signal, this is classified as positive and marked in the WT column of the respective gene as "+". If at least one of the wild type bands is absent, this is classified as negative and marked in the WT column as "–". In the MUT columns negative entries are only made if none of the mutation bands of the respective gene displays a coloration. If at least one of the mutation bands displays a coloration, this is classified as positive and the MUT column of the respective gene is marked with a "+". To the resistance columns a "+" is depicted only if at least one entry in the WT and MUT columns deviates from the wild type pattern of the respective gene in example 1.

Below, the examples shown above are explicated:

**Example 1** shows the wild type banding pattern. All wild type probes but none of the mutation probes display a signal; hence, the evaluation chart shows "+" in the four wild type columns and "-" in the four mutation columns. Accordingly, no entry is made in the fields of the resistance columns.

**Example 2**: One of the *rpoB* wild type bands is missing and one of the *rpoB* mutation bands is developed (MUT2A corresponding to H526Y mutation). Hence, the evaluation chart shows a "-" in the "*rpoB* WT" column and a "+" in the "*rpoB* MUT" column. Due to the *rpoB* banding pattern, the strain is evaluated as RMP-resistant. The *katG* wild type band "*katG* WT" is missing, and the mutation band "*katG* MUT1" is developed; hence, the field in the "*katG* WT" column is marked with a "–", the field in the "*katG* MUT" column is marked with a "+", and the strain is evaluated as INHresistant (see table 3 above). Finally, the probes of the *inhA* locus display the wild type banding pattern; hence, the columns "*inhA* WT" and "*inhA* MUT" are marked according to example 1.

**Example 3**: The "*inhA* WT1" band is missing (signal intensity is lower than that of the AC) and the "*inhA* MUT1" band is developed. Accordingly, the field in the "*inhA* WT" column is marked with a "–" and the field in the "*inhA* MUT" column is marked with a "+". The *rpoB* and *katG* locus show the wild type pattern. Due to the *inhA* result, low level INH-resistance is assigned to the tested strain (see table 4 above).

**Example 4**: One of the *rpoB* wild type bands is missing and one of the *rpoB* MUT3 mutation band is developed. In the evaluation chart, a "-" is depicted in the field of the "*rpoB* WT" column and the field of the "*rpoB* MUT" column is marked with a "+"and the tested strain is evaluated as RMP-resistant (S531L mutation see Figure 1 above). The *katG* wild type band "*katG* WT" is missing, and the mutation band "*katG* MUT2" is developed; hence, the field in the "*katG* WT" column is marked with a "–", the field in the "*katG* MUT" column is marked with a "+". The "*inhA* WT2" band is missing (signal intensity is lower than that of the AC) and the "*inhA* MUT3A" band is developed. Hence, the strain is evaluated as high-level INH-resistant (see table 3 above).

**Example 5**: From both the *rpoB* and the *katG* locus one wild type bands is missing and none of the *rpoB* and *katG* mutation bands are developed. Therefore, all *rpoB* and *katG* columns are marked with a "–" and RMP-resistance an high level and INH –resistance are assigned to the tested strain. The *inhA* locus shows the wild type banding pattern which is depicted accordingly.

#### *c) MTBDRsl v 2.0 genes*

#### *gyr A*

Both the *gyrA* and *gyrB* genes are examined for detection of resistance to Fluoroquinolones (FLQ) (e.g., ofloxacin or moxifloxacin)(6). Each pattern deviating from the wild type pattern (see evaluation example 1) indicates, as far as is known, resistance to FLQ of the tested strain

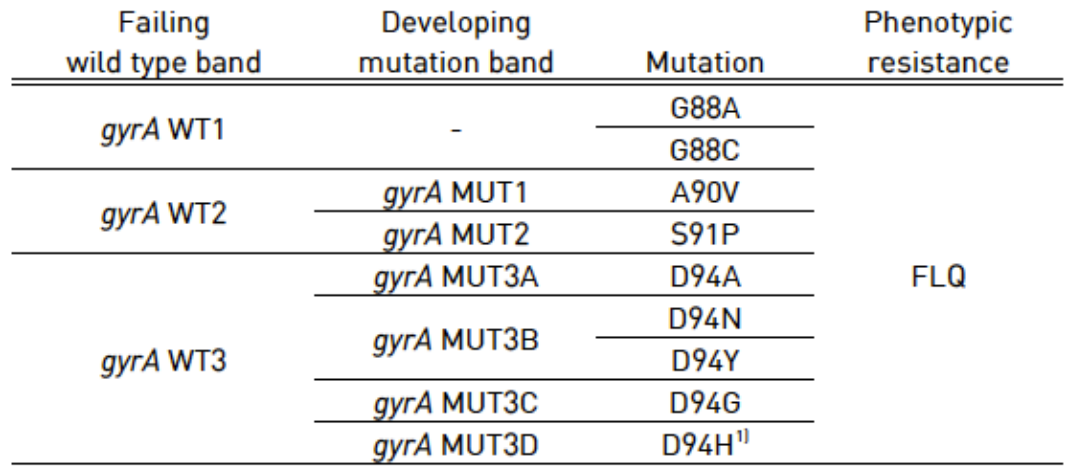

 $<sup>1</sup>$  rare mutation</sup>

#### **Table 5 : Mutations in the** *gyrA* **gene and the corresponding wild type and mutation bands (according to (7-10))**

#### *gyrB*

Both the *gyrA* and *gyrB* genes are examined for detection of resistance to FLQ (e.g., ofloxacin or moxifloxacin). The wild type probe comprises the most important resistance region of the *gyrB* gene. The mutation probes detect the most common resistance-mediating mutations (see table 6). Additional mutations within the examined *gyrB* gene region that cause a failing wild type band but are not detected by the mutation probes may also lead to FLQ resistance (11).

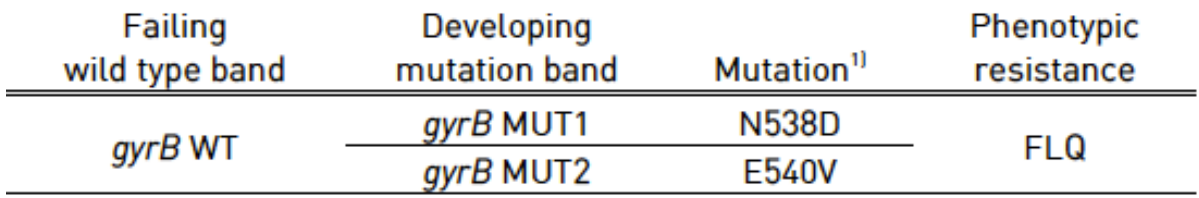

 $1)$  Amino acid positions are numbered according to (12)

**Table 6 : Mutations in the** *gyrB* **gene and the corresponding wild type and mutation bands (according to (11))**

The *rrs* gene is examined for detection of cross-resistance to AG/CP antibiotics such as kanamycin (KAN) and amikacin (AMK), both AG, or capreomycin (CAP) and viomycin (VIO), both CP. The wild type probes comprise the most important resistance regions of the rrs gene. The mutation probes detect the most common resistance-mediating mutations (see table 7). Each pattern deviating from the wild type pattern (see evaluation example 1) indicates, as far as is known, an AG/CPresistance of the tested strain. The detectable cross-resistances are shown in the table below.

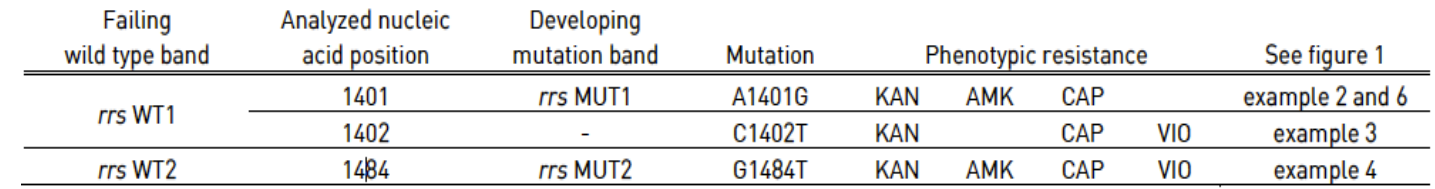

**Table 7 : Mutations in the** *rrs* **gene, the corresponding wild type and mutation bands, and the resulting cross-resistances (according to (13, 14))**

#### *eis*

The *eis* gene is examined for detection of a low-level KAN-resistance. The wild type probes comprise the most important resistance regions of the *eis* gene. The mutation probe detects the most common resistance-mediating mutation (see table 8). More mutations within the examined *eis* gene region than those listed in table 8 are known [19]. These mutations that may be causing a failing wild type band but are not detected by the mutation probe may also cause low level KAN-resistance.

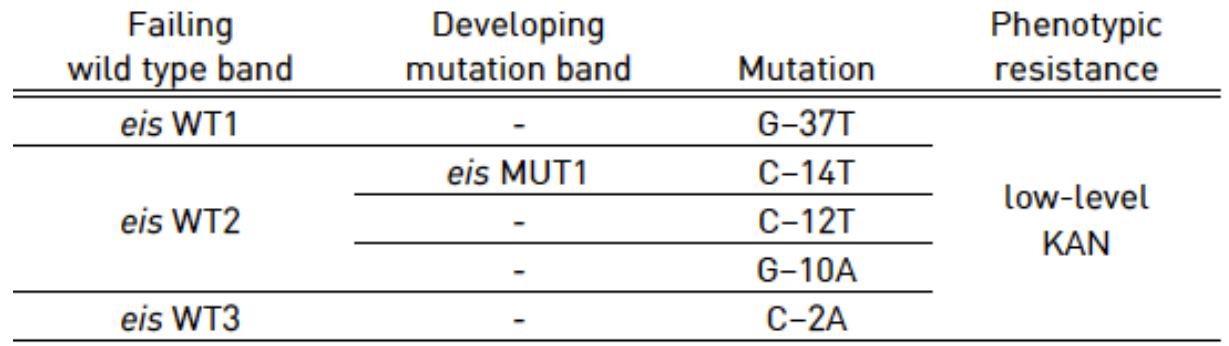

#### **Table 8 : Mutations in the** *eis* **promoter region and the corresponding wild type and mutation bands (according to (15-18))**

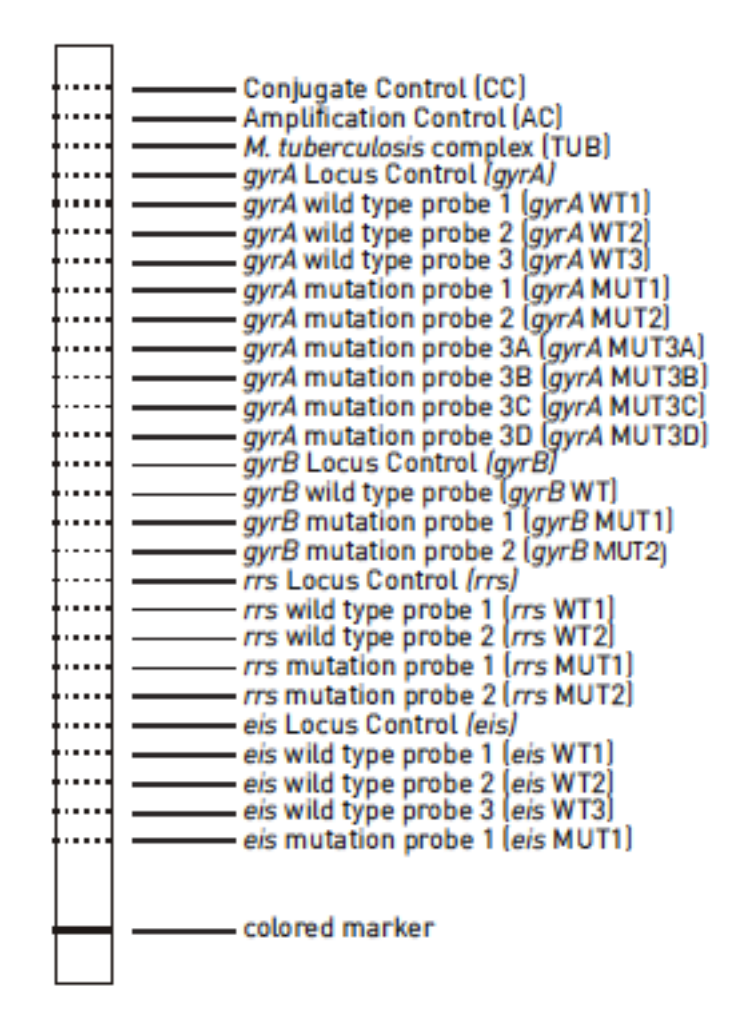

**Figure 3 MTBR***sl* **v 2.0 strip Evaluation examples**

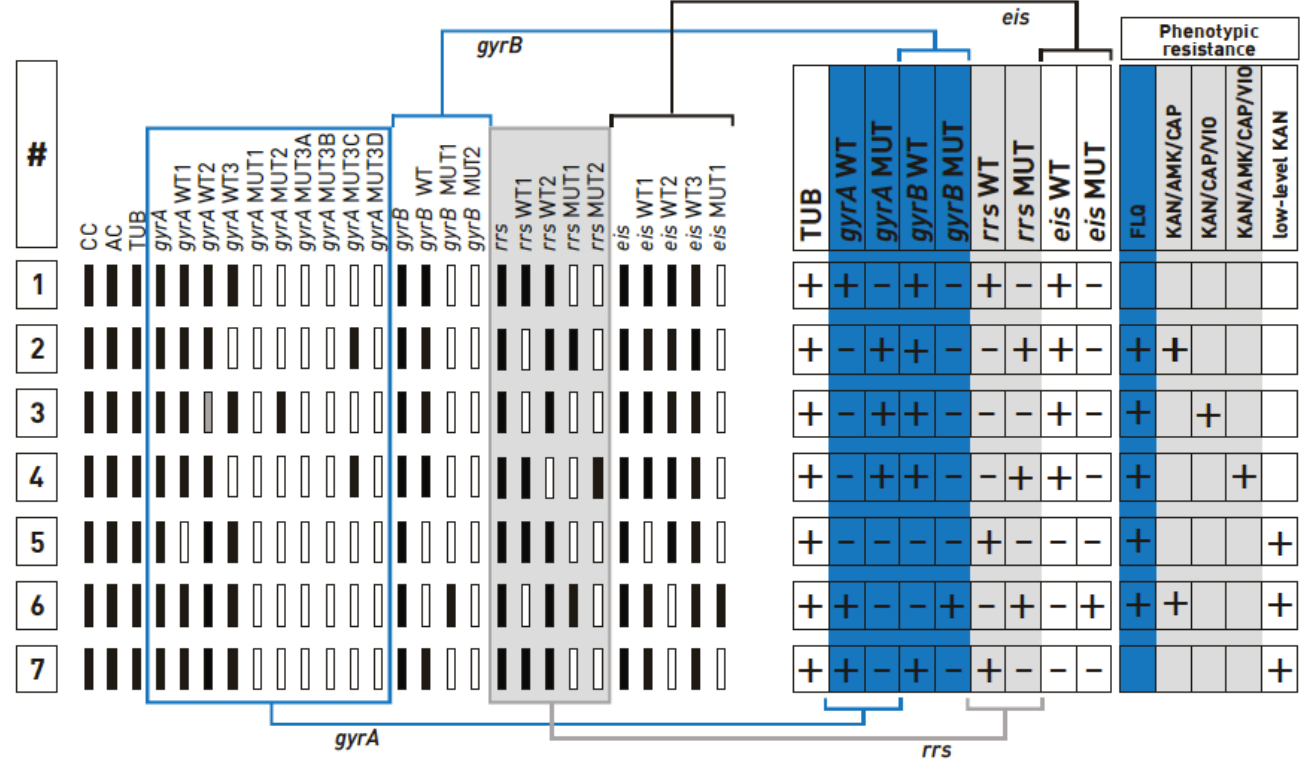

**Figure 4 : Examples for banding patterns and their evaluation with respect to resistances to FLQ and/or AG/CP**

If all wild type bands of a gene display a signal, this is classified as positive and marked in the WT column of the respective gene as "+". If at least one of the wild type bands is absent, this is classified as negative and marked in the WT column as "–". In the MUT columns negative entries are only made if none of the mutation bands of the respective gene displays a coloration. If at least one of the mutation bands displays a coloration, this is classified as positive and the MUT column of the respective gene is marked with a "+". To the resistance columns a "+" is depicted only if at least one entry in the WT and MUT columns deviates from the wild type pattern of the respective gene in example 1.

**Example 1** shows the wild type banding pattern. All wild type probes but none of the mutation probes display a signal; hence, the evaluation chart shows "+"

in the four wild type columns and "–" in the four mutation columns. Accordingly, no entry is made in the fields of the resistance columns.

**Example 2**: One of the *gyrA* wild type bands is missing and one of the *gyrA* mutation bands is developed. Hence, the evaluation chart shows a "-" in the "*gyrA* WT" column and a "+" in the "*gyrA* MUT" column. The *gyrB* locus displays the wild type banding pattern resulting in a wild type entry as in example 1. Due to the *gyrA* banding pattern, the strain is evaluated as FLQ-resistant. The *rrs* wild type band "*rrs* WT1" is missing, and the mutation band "*rrs* MUT1" is developed; hence, the field in the "*rrs* WT" column is marked with a "–", the field in the "*rrs* MUT" column is marked with a "+", and the strain is evaluated as cross-resistant to KAN, AMK, and CAP (see table 7 above). Finally, the probes of the *eis* locus display the wild type banding pattern; hence, the columns "*eis* WT" and "*eis* MUT" are marked according to example 1 and no low-level KAN resistance is detected.

**Example 3**: The "*gyrA* WT2" band is missing (signal intensity is lower than that of the AC) and the "*gyrA* MUT2" band is developed. Accordingly, the field in the "*gyrA* WT" column is marked with a "-" and the field in the "*gyrA* MUT" column is marked with a "<sup>+</sup>". The *gyrB* locus displays the wild type banding pattern which is depicted accordingly. Due to the *gyrA* result, FLQ-resistance is assigned to the tested strain. The *rrs* wild type band "*rrs* WT1" is missing, but none of the *rrs* mutation bands is developed; thus, the fields in the "*rrs* WT" and "*rrs* MUT" columns are marked with a "–" and cross-resistance to KAN, CAP, and VIO is identified (see table 7 above). The *eis* locus displays the wild type banding pattern which is depicted accordingly.

**Example 4**: One of the *gyrA* wild type bands is missing and one of the *gyrA* mutation bands is developed. In the evaluation chart, a "–" is depicted in the field of the "*gyrA* WT" column and the field of the "*gyrA* MUT" column is marked with a "+". The *gyrB* locus displays the wild type banding pattern which is depicted accordingly. Due to the *gyrA* result, FLQ-resistance is assigned to the tested strain. The *rrs* wild type band "*rrs* WT2" is missing and the mutation band "*rrs* MUT2" is developed; thus, the field in the "*rrs* WT" column is marked with a "–", the field in the "*rrs* MUT" column is marked with a "+", and the tested strain is evaluated as cross-resistant to KAN, AMK, CAP, and VIO (see table 3 above). The *eis* locus displays the wild type banding pattern which is depicted accordingly.

**Example 5**: From both the *gyrA* and the *gyrB* locus one wild type bands is missing and none of the *gyrA* and *gyrB* mutation bands are developed. Therefore, all *gyrA* and *gyrB* columns are marked with a "–" and FLQ-resistance is assigned to the tested strain. The *rrs* locus shows the wild type banding pattern which is depicted accordingly. Finally, one of the *eis* wild type bands is missing; hence, both the fields in the "*eis* WT" and "*eis* MUT" columns are marked with a "–" and a low-level KAN resistance is detected.

**Example 6** shows the wild type banding pattern for the *gyrA* locus which is depicted accordingly. The *gyrB* wild type band is missing and one of the *gyrB* mutation bands is developed. Hence, in the evaluation chart, a "–" is depicted in the field of the "*gyrB* WT" column and a "+" in the field of the "*gyrB* MUT" column. Due to the *gyrB* result, FLQ resistance is assigned to the tested strain. The *rrs* wild type band "*rrs* WT1" is missing and the mutation band "*rrs* MUT1" is developed; hence, the field in the "*rrs* WT" column is marked with a "–", the field in the "*rrs* MUT" column is marked with a "+", and the strain is evaluated as cross-resistant to KAN, AMK, and CAP (see table 3 above). One of the *eis* wild type bands is missing and the *eis* mutation band is developed. Hence, in the *eis* WT column, a "–" is depicted, the *eis* MUT column is marked with a "+", and a low-level KAN resistance is assigned to the tested strain.

**Example 7**: Both the *gyrA* locus and the *gyrB* locus show the wild type pattern which is depicted accordingly with respect to FLQ resistance. The *rrs* locus shows the wild type pattern which is depicted accordingly. One of the *eis* wild type bands is missing. Hence , a "–" is depicted in both the "*eis* WT" and the "*eis* MUT" column of the evaluation chart, and a low-level KAN resistance is assigned to the tested strain.

## **6. Troubleshooting**

1. Overall weak or no signals (including Conjugate Control zone)

- Room temperature too low or reagents not equilibrated to room temperature.
- No or too little amount of CON-C and/or SUB-C used.

## 2. Weak or no signals except for Conjugate Control zone

- Quality and/or quantity of extracted DNA do not allow an efficient amplification. Check amplicon on a 2% agarose gel. In case no amplicon is visible, repeat DNA extraction and amplification. If necessary, try a different DNA extraction method.
- Incubation temperature too high.

## 3. No homogeneous staining

- Strips were not completely immersed during incubation steps.
- Tray was not shaken properly.

## 4. High background color

- CON-C and/or SUB-C used too concentrated.
- Washing steps were not performed with the necessary care.
- Wash solutions too cold.

## 5. Unexpected result

- Wrong incubation temperature.
- Hybridization Buffer and/or Stringent Wash Solution were not properly prewarmed or mixed.
- Contamination of extracted DNA and/or amplification agents with extracted and/or amplified DNA. In case amplification agents are contaminated a negative control sample also shows the respective banding pattern.
- Contamination of neighboring wells by spillage during addition of Hybridization Buffer.
- Depending on the amount of amplified DNA used and on the specific reaction conditions, a strong and fast color development may occur. In such cases, discontinue the substrate incubation as soon as the signals

are clearly visible in order to prevent the development of cross-hybridizing bands.

- No pure culture as starting material or more than one mutation in the tested strain.
- Silent mutation in probe region

#### 6. Special cases

When both a mutation probe and the corresponding wild type probe of a strip are developed, this represents a valid result. Possible reasons could be:

- The tested specimen contains a heteroresistant strain.
- The tested specimen contains more than one M. tuberculosis complex strain (e.g. due to mixed infection of the patient).

Theoretically, a resistance can exist in spite of a wild type pattern. Possible reasons could be:

- The tested specimen contains a strain that has developed a heteroresistance and the resistance is caused by a mutation not covered by the mutation probes.
- The tested specimen contains a wild type and a resistant strain (e.g. due to mixed infection of the patient) and the resistance is caused by a mutation not covered by the mutation probes.

When a complete gene locus (all bands including the Locus Control band) is missing, this is an invalid result. If this result is generated from a clinical specimen, possible reasons could be, but are not limited to, a DNA concentration in the sample below the limit of detection.

## **7. Limitations**

Strictly adhere to the established protocols and procedures in order to obtain correct test results and to avoid contaminations.

Use of this assay is limited to qualified personnel well trained in the test procedure and familiar with molecular biological methods.

The test reflects the current state of knowledge of Hain Lifescience.

As with any DNA-based assay, this test only screens the nucleic acid sequence and not the amino acid sequence. Therefore, it is possible that mutations in the probe region that do not cause an amino acid exchange (silent mutations) will still produce the absence of one of the wild type bands.

The GenoType® MTBDR*plus* test only detects those resistances of the *M. tuberculosis* complex that have their origins in the *rpoB* (2), *katG* (4) and *inhA* (5) regions examined here. Resistances originating from mutations of other genes or gene regions as well as other rifampicin and isoniazid resistance mechanisms will not be detected by this test.

The GenoType MTBDR*sl* test only detects those resistances that have their origins in the *gyrA, gyrB, rrs,* and *eis* gene regions examined here. Resistances originating from mutations of other genes or gene regions as well as other FLQ or AG/CP resistance mechanisms will not be detected by this test. The data given in table 7 regarding the cross-resistances between KAN, AMK, CAP, and VIO reflect the current state of knowledge of Hain Lifescience.

The members of the *M. tuberculosis* complex cannot be differentiated.

The presence of multiple bacterial species in the sample to be analyzed might hamper the interpretation of the test.

As any DNA detection method the test system on hand detects DNA from viable and nonviable bacteria. Therefore, the GenoType tests may not be used for monitoring the progression or success of treatment of patients with antimicrobial therapy.

The GenoType tests generate qualitative results. The intensities of the bands on a strip do not give information about the number of cells in a positive sample.

The results of this test may only be interpreted in combination with additional laboratory and clinical data available to the responsible physician. In addition, results of phenotypic drug susceptibility testing have to be considered in certain cases.

The user must have or acquire information about the local mutation distribution pattern of the genes investigated with this test. Confirmation of the test results by phenotypic drug susceptibility testing may be necessary.

## **8. Bibliographic references**

1. **Zhang Y, Yew WW.** 2009. Mechanisms of drug resistance in Mycobacterium tuberculosis. Int J Tuberc Lung Dis **13:**1320-1330.

2. **Telenti A, Imboden P, Marchesi F, Lowrie D, Cole S, Colston MJ, Matter L, Schopfer K, Bodmer T.** 1993. Detection of rifampicin-resistance mutations in Mycobacterium tuberculosis. Lancet **341:**647-650.

3. **Crudu V, Stratan E, Romancenco E, Allerheiligen V, Hillemann A, Moraru N.**  2012. First evaluation of an improved assay for molecular genetic detection of tuberculosis as well as rifampin and isoniazid resistances. J Clin Microbiol **50:**1264-1269.

4. **Zhang Y, Heym B, Allen B, Young D, Cole S.** 1992. The catalase-peroxidase gene and isoniazid resistance of Mycobacterium tuberculosis. Nature **358:**591-593.

5. **Banerjee A, Dubnau E, Quemard A, Balasubramanian V, Um KS, Wilson T, Collins D, de Lisle G, Jacobs WR, Jr.** 1994. inhA, a gene encoding a target for isoniazid and ethionamide in Mycobacterium tuberculosis. Science **263:**227-230.

6. **Mayer C, Takiff H.** 2014. The Molecular Genetics of Fluoroquinolone Resistance in Mycobacterium tuberculosis. Microbiol Spectr **2:**MGM2-0009-2013.

7. **Kocagoz T, Hackbarth CJ, Unsal I, Rosenberg EY, Nikaido H, Chambers HF.**  1996. Gyrase mutations in laboratory-selected, fluoroquinolone-resistant mutants of Mycobacterium tuberculosis H37Ra. Antimicrob Agents Chemother **40:**1768-1774.

8. **Matrat S, Veziris N, Mayer C, Jarlier V, Truffot-Pernot C, Camuset J, Bouvet E, Cambau E, Aubry A.** 2006. Functional analysis of DNA gyrase mutant enzymes carrying mutations at position 88 in the A subunit found in clinical strains of Mycobacterium tuberculosis resistant to fluoroquinolones. Antimicrob Agents Chemother **50:**4170-4173.

9. **Cheng AF, Yew WW, Chan EW, Chin ML, Hui MM, Chan RC.** 2004. Multiplex PCR amplimer conformation analysis for rapid detection of gyrA mutations in fluoroquinolone-resistant Mycobacterium tuberculosis clinical isolates. Antimicrob Agents Chemother **48:**596-601.

10. **Aubry A, Veziris N, Cambau E, Truffot-Pernot C, Jarlier V, Fisher LM.** 2006. Novel gyrase mutations in quinolone-resistant and -hypersusceptible clinical isolates of Mycobacterium tuberculosis: functional analysis of mutant enzymes. Antimicrob Agents Chemother **50:**104-112.

11. **Malik S, Willby M, Sikes D, Tsodikov OV, Posey JE.** 2012. New insights into fluoroquinolone resistance in Mycobacterium tuberculosis: functional genetic analysis of gyrA and gyrB mutations. PLoS One **7:**e39754.

12. Cole ST, Brosch R, Parkhill J, Garnier T, Churcher C, Harris D, Gordon SV, Eiglmeier K, Gas S, Barry CE, 3rd, Tekaia F, Badcock K, Basham D, Brown D, Chillingworth T, Connor R, Davies R, Devlin K, Feltwell T, Gentles S, Hamlin N, Holroyd S, Hornsby T, Jagels K, Krogh A, McLean J, Moule S, Murphy L, Oliver K, Osborne J, Quail MA, Rajandream MA, Rogers J, Rutter S, Seeger K, Skelton J, Squares R, Squares S, Sulston JE, Taylor K, Whitehead S, Barrell BG. 1998. Deciphering the biology of Mycobacterium tuberculosis from the complete genome sequence. Nature 393:537-544.

13. **Maus CE, Plikaytis BB, Shinnick TM.** 2005. Molecular analysis of cross-resistance to capreomycin, kanamycin, amikacin, and viomycin in Mycobacterium tuberculosis. Antimicrob Agents Chemother **49:**3192-3197.

14. **Maus CE, Plikaytis BB, Shinnick TM.** 2005. Mutation of tlyA confers capreomycin resistance in Mycobacterium tuberculosis. Antimicrob Agents Chemother **49:**571-577.

15. **Georghiou SB, Magana M, Garfein RS, Catanzaro DG, Catanzaro A, Rodwell TC.**  2012. Evaluation of genetic mutations associated with Mycobacterium tuberculosis resistance to amikacin, kanamycin and capreomycin: a systematic review. PLoS One **7:**e33275.

16. **Campbell PJ, Morlock GP, Sikes RD, Dalton TL, Metchock B, Starks AM, Hooks DP, Cowan LS, Plikaytis BB, Posey JE.** 2011. Molecular detection of mutations associated with firstand second-line drug resistance compared with conventional drug susceptibility testing of Mycobacterium tuberculosis. Antimicrob Agents Chemother **55:**2032-2041.

17. **Zaunbrecher MA, Sikes RD, Jr., Metchock B, Shinnick TM, Posey JE.** 2009. Overexpression of the chromosomally encoded aminoglycoside acetyltransferase eis confers kanamycin resistance in Mycobacterium tuberculosis. Proc Natl Acad Sci U S A **106:**20004-20009.

18. **Chakravorty S, Lee JS, Cho EJ, Roh SS, Smith LE, Lee J, Kim CT, Via LE, Cho SN, Barry CE, 3rd, Alland D.** 2015. Genotypic susceptibility testing of Mycobacterium tuberculosis isolates for amikacin and kanamycin resistance by use of a rapid sloppy molecular beacon-based assay identifies more cases of low-level drug resistance than phenotypic Lowenstein-Jensen testing. J Clin Microbiol **53:**43-51.